# *W miar˛e krótki i praktyczny* kurs LAT<sub>E</sub>X-a w $\bar{\pi}^e$  minut

### Ryszard Paweł Kostecki

rpkost [at] fuw.edu.pl www.rysieq.prv.pl

#### 18 maja 2006

#### **Streszczenie**

Tak, to prawda: masz przed sobą kurs wprowadzający w arkana systemu LATEX. Kurs ten zrodził się w wyniku rocznej intensywnej pracy z LTFX-em, w trakcie której musiałem zmierzyć się z publikowaniem najprzeróżniejszych rzeczy – od skryptu z mechaniki kwantowej, poprzez tomik poezji, kurs programowania, okładki na płyty kompaktowe, artykuł z fizyki jądrowej, aż na slajdach do prezentacji skończywszy. Aby profesjonalnie dopieścić te wszystkie publikacje, musiałem rozwiązać wiele problemów pod ogólnym hasłem "a jak to mogę zrobić?" oraz "a dlaczego to nie działa?", przekopując się przez stertę manuali oraz dokumentacji i poszukując kluczowych informacji wśród morza szczegółów. Kurs ten opiera się w dużej mierze na problemach, które wystąpiły w praktyce i których pokonanie nie było trywialne. W tym właśnie – sądzę – kryje się wartość i potencjalna użyteczność tego tekstu – omówione są tu bowiem konkretne i sprawdzone rozwiązania, których odnalezienie w gąszczu dokumentacji wymaga czasem dużego nakładu sił i czasu.

Kurs ten początkowo miał mieć postać FAQ (tj. zbioru pytań i odpowiedzi). Uznałem jednakże, iż po dodaniu informacji o samym *języku L*ATEX, tekst ten może się stać dobrym wstępnym w miarę krótkim samouczkiem L<sup>AT</sup>EX-a nakierowanym na szybkie i praktyczne *użytkowanie* środowiska związanego z tym językiem. I tak też się stało.

### **Spis tresci ´**

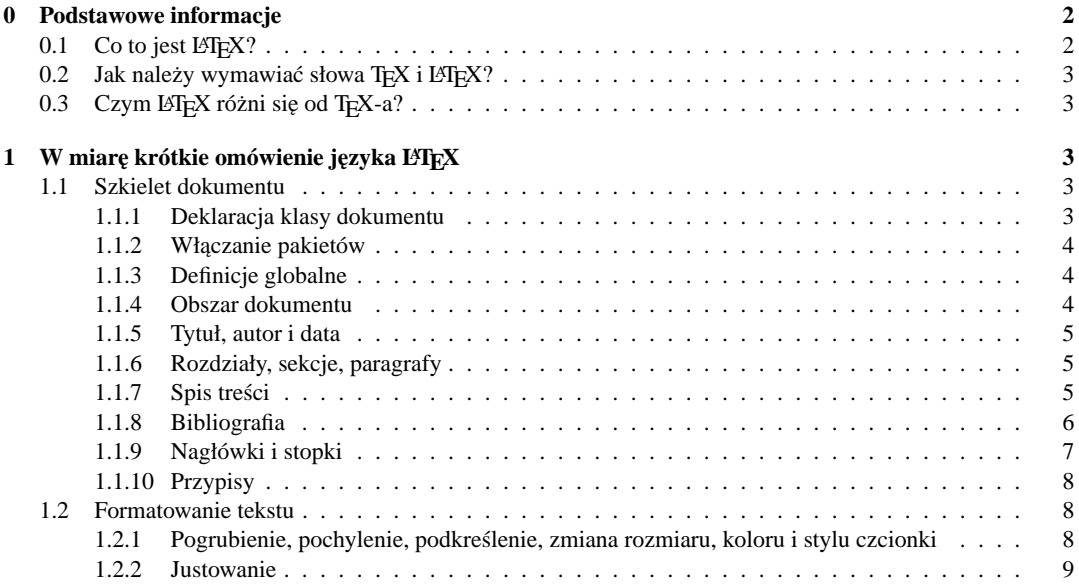

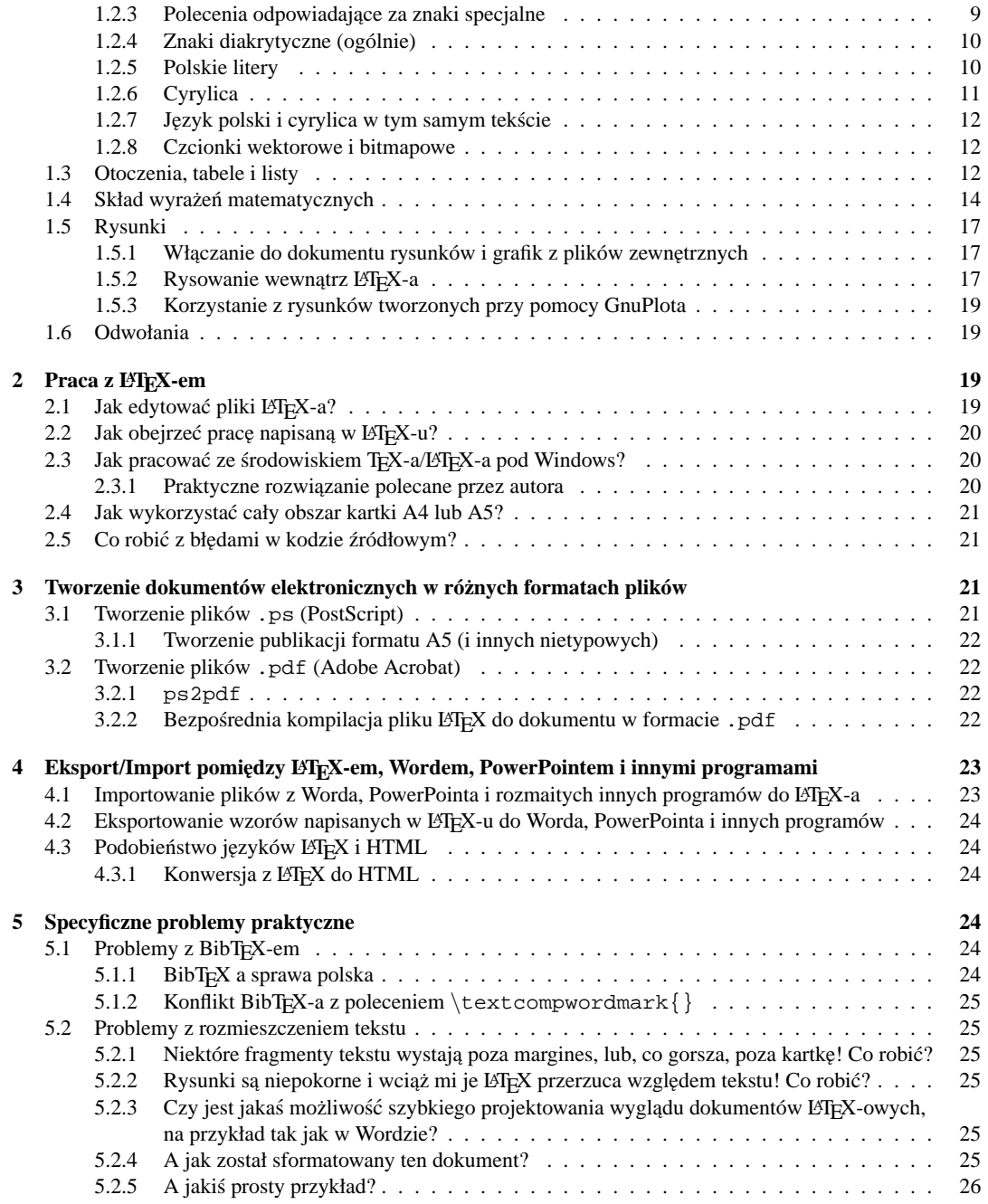

### **0 Podstawowe informacje**

### **0.1** Co to jest  $\text{LATEX}$ ?

LATEX jest systemem przeznaczonym do składania tekstu, tj. do tworzenia potencjalnie dowolnych publikacji opartych na tekście jako podstawowym nośniku informacji. W przeciwieństwie do innych systemów – takich jak Word, czy (z bardziej profesjonalnych) QuarkXPress – w LATEX-u nie projektuje się ostatecznego wyglądu publikacji metodą edycji połączonej z jednoczesnym podglądem ostatecznego efektu pracy (tzn. WYSIWYG – ang. *what you see is what you get*), lecz poprzez *logiczny* skład dokumentu. Pliki źródłowe L<sup>AT</sup>EX-a stają się dokumentami dopiero po skompilowaniu (przetworzeniu) i odczytaniu w odpowiednim do tego programie. Ogólnie rzecz biorąc, można powiedzieć, iż L TEX przypomina w swej składni język HTML, zaś w sposobie przetwarzania  $C++$  (lub raczej Javę).

### **0.2** Jak należy wymawiać słowa T<sub>E</sub>X i L<sup>A</sup>T<sub>E</sub>X?

Tradycją w pracach na temat TEX-a i LATEX-a stało się wyjaśnienie, iż nazwy te czytać należy wymawiając literę 'X' nie jako 'iks', lecz jako 'ha' (TEX pochodzi od słowa 'technical', a nie od nazwy materiału tekstylnego).

### **0.3** Czym L<sup>A</sup><sub>I</sub><sub>E</sub>X</sub> różni się od T<sub>E</sub>X-a?

Można powiedzieć, że L'TFX jest językiem wyższego rzędu niż TFX, jakkolwiek w swym wnętrzu L'TFX oparty jest właśnie na TFX-u (w istocie LTFX to po prostu system makr TFX-a). Dzięki temu ten sam efekt zajmujący wiele linii w TEX-u można uzyskać przez jedną linijkę w L TEX-u. Ceną jaką się za to ponosi jest niemożność wykonania w LATEX-u wielu operacji na tekście, które w czystym TEX-u są możliwe (chyba najbardziej irytującą jest niemożność użycia czcionki o dowolnym rozmiarze). A w TEX-u z tekstem można zrobić (podobnież) wszystko.

### **1 W miar˛e krótkie omówienie j˛ezyka LATEX**

Plik LATEX-owy to po prostu plik tekstowy zawierający, oprócz tekstu, polecenia formatujące ten tekst. Język LATEX jest podobny do HTML – bowiem w obydwu tak samo (przy pomocy polecen umieszczonych razem z tek- ´ stem w źródłowym pliku tekstowym) określa się to, w jaki sposób tekst ma być sformatowany. W L⁄3TFX-u można, tak samo jak w HTML, podzielić polecenia na obejmujące obustronnie fragment tekstu oraz na występujące w konkretnym miejscu. Polecenia obejmujące w LATEX-u mają składnię o postaci:

```
\begin{polecenie}
 jakiś tekst
\end{polecenie}
```
W takiej sytuacji polecenia zwie się *otoczeniami*. Polecenia moga mieć również postać: \innepolecenie{jakiś tekst}, lub po prostu \prostepolecenie.

#### **1.1 Szkielet dokumentu**

#### **1.1.1 Deklaracja klasy dokumentu**

Dokument LATEX zaczyna się linią deklaracji klasy dokumentu: \documentclass[*opcje*]{*klasa\_dokumentu*}, gdzie klasa\_dokumentu musi być jedną z następujących: article (artykuł), report (raport), book (książka), letter (list), slides (folie projekcyjne)<sup>1</sup>, zaś *opcje* mogą składać się z kilku elementów (rozdzielonych przecinkami) spośród rożnych wierszy poniższej tabelki:

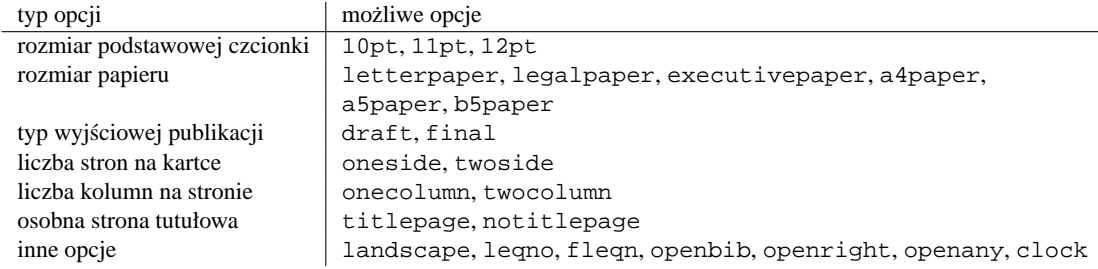

Opcja openright wymusza rozpoczynanie kolejnych rozdziałów wyłącznie od stron nieparzystych. Opcia openany zezwala na rozpoczynanie nowego rozdziału od dowolnej strony. Opcja openbib powoduje, ˙ze przy tworzeniu spisu literatury (co będzie omówione później) za pomocą polecenia thebibliography drugi i następne wiersze każdej pozycji rozpoczynają się nie na wysokości początku pierwszego wiersza opisu, lecz

<sup>&</sup>lt;sup>1</sup>Klasa slides służy do tworzenia prezentacji, ale lepiej tworzyć je w L<sup>A</sup>TEX-u przy pomocy wyspecjalizowanych pakietów. Popularnym pakietem służącym do tego celu jest pakiet texpower.

z wcięciem równym wartości parametru długości \bibindent. Opcja clock umożliwia szacowanie czasu potrzebnego do wygłoszenia prezentacji (patrz: [1, str. 108]).

Każda klasa dokumentu ma swoje domyślne ustawienia opcji. Można w ogóle nie podawać żadnych opcji. Nie wszystkie opcje można ze sobą łączyć, jak również nie wszystkie opcje są dostępne dla wszystkich klas dokumentów:

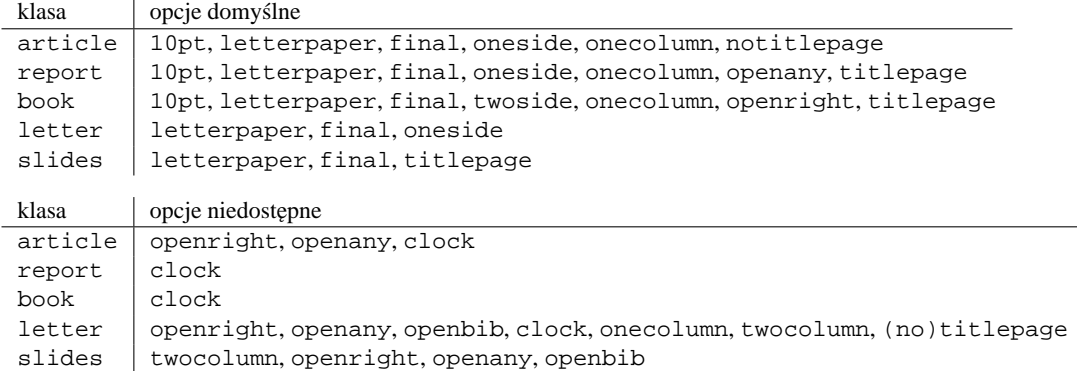

Warto przy okazji zwrócić uwagę na to, iż argumenty konieczne w IST<sub>EX</sub>-u podaje się w nawiasach klamrowych, zas argumenty opcjonalne – w nawiasach kwadratowych. ´

Przykładowymi poprawnymi deklaracjami klasy dokumentu sa więc:

```
\documentclass[10pt,a5paper,final,twoside,fleqn,onecolumn]{book},
\documentclass{article}.
```
#### **1.1.2** Włączanie pakietów

Po deklaracji klasy dokumentu włącza się potrzebne pakiety dodatkowe. Pakiety to zbiory makr T<sub>E</sub>X-a i LATEX-a, które ułatwiają pracę i zwiększają możliwości dostępne użytkownikowi z poziomu kodu źródłowego. Pakiety, tak jak pliki nagłówkowe w  $C/C_{++}$ , koniecznie trzeba właczyć na poczatku dokumentu. Praca z pakietami jest bardzo podobna do pracy z bibliotekami w  $C/C++$  również dlatego, że w obu przypadkach istnieją pliki tekstowe o określonym rozszerzeniu, będące "wrotami" do bibliotek (w C/C++ są to pliki z rozszerzeniem .h, w L⁄T<sub>E</sub>X-u są to pliki . sty).

Przykładowo:

\usepackage[cp1250]{inputenc} włącza pakiet obsługi plików źródłowych z polskimi znakami napisanymi pod Windows (strona kodowa CP 1250),

\usepackage{times} wł ˛acza pakiet wektorowych zawieraj ˛acy czcionki **Helvetica**, **Times** i **Courier**.

#### **1.1.3 Definicje globalne**

Po włączeniu pakietów można pokusić się o wprowadzenie rozmaitych definicji globalnych dotyczących całego dokumentu. Na przykład:

\setlength{\textheight}{24.4cm} ustawi wysokos´c obszaru przeznaczonego na kartce na dokument ´ na 24.4cm,

\setlength{\parindent}{0mm} ustawi rozmiar wcięcia na początku każdego akapitu na 0mm, \setlength{\parskip}{4mm} ustawi rozmiar odstępu pomiędzy kolejnymi akapitami na 4mm, \newcommand{\bs}{\$\backslash\$} zdefiniuje now a komendę \bs, której użycie spowoduje wyświetlenie w tekście znaku backslasha, czyli '\'.

#### **1.1.4 Obszar dokumentu**

Po nagłówku znajduje się już właściwy obszar dokumentu. Zawarty on jest pomiędzy dwoma linijkami, wewnątrz których znajduje się cała treść dokumentu:

\begin{document}

\end{document}

#### **1.1.5 Tytuł, autor i data**

Kiedy tworzymy pracę bądź artykuł, zwykle chcemy na początku pracy umieścić jej tytuł, autora i datę. Służą do tego polecenia: \title{}, \author{}, oraz \date{} (w nawiasach klamrowych należy oczywiście podać odpowiednie napisy). Jeśli nie zostanie użyte polecenie \date{}, LATEX sam wygeneruje aktualną datę. Po tych poleceniach należy użyć polecenia \maketitle w celu utworzenia tak skonstruowanego tytułu.

Jeśli jednak w opcjach klasy dokumentu zadeklarowane został tryb titlepage (czyli utworzenia osobnej strony tytułowej), to (oprócz polecenia \maketitle) zaleca się polecenia \title{}, \author{} oraz ewentualnie \date{ } ująć w otoczenie titlepage, np:

```
\begin{titlepage}
\title{Niepodległość Trójkątów}
\author{Stanisław Ignacy Witkiewicz}
\date{2 II 1921}
\maketitle
\end{titlepage}
```
Można oczywiście nie korzystać w ogóle z poleceń \title{}, \author{}, \date{} i stworzyć stronę tytułowa (lub napis tożsamy tytułowi) dowolnie według własnych upodobań.

#### **1.1.6 Rozdziały, sekcje, paragrafy**

Niniejsza praca jest przykładem dokumentu utworzonego w L'TFX-u, używającego podziału na sekcje i paragrafy. Do tworzenia coraz bardziej zanieżdżonych paragrafów korzysta się kolejno z poleceń:

```
\section{}
\subsection{}
\subsubsection{}
\paragraph{}
\subparagraph{}
```
Kolejny poziom zagnieżdżenia wyrażony zostaje kolejna kropka z numerem porzadkowym, rosnacym od liczby 1. W celu utrzymania sekcji nienumerowanych należy skorzystać z polecenia  $\setminus$ section\* $\}$ . W nawiasach klamrowych należy oczywiście podać tytuły sekcji.

Dla klasy dokumentu \book istnieje jeszcze jeden poziom zagnieżdżenia – chapter – nadrzedny wobec wszystkich innych. Jego użycie spowoduje utworzenie kolejnej strony parzystej (co można oczywiście zmienić opcja openany w poleceniu \documentclass[...]{...}), zaczynającej się do tytułu *Rozdział N*, gdzie *N* jest numerem rozdziału (o ile do dokumentu zostanie właczony pakiet babel z opcja polish – w przeciwnym razie napis na początku *N*-tego rozdziału brzmiał będzie *Chapter N*; patrz paragraf 1.2.5).

Domyślnie numerowane są tylko rozdziały, sekcje i podsekcje, zaś paragrafy i podparagrafy – nie. Można to zmienić poleceniem \setcounter{secnumdepth}{x}, gdzie zamiast x należy wstawić wartość od 0 (jeśli numerowane mają być tylko rozdziały) do 5 (jeśli numerowane mają być również kolejne subparagraph). Numery porządkowe sekcji czy rozdziału można zmieniać do woli. Np. polecenie \setcounter {section } {-1} spowoduje że następny rozdział będzie miał numer porządkowy 0.

#### **1.1.7 Spis tresci ´**

Spis treści generowany jest przez użycie polecenia \tableofcontents w miejscu, w którym spis treści ma wystąpić. Aby spis treści był utworzony w dokumencie poprawnie, trzeba dokument przetworzyć L'TFX-em conajmniej dwukrotnie.

#### **1.1.8 Bibliografia**

Bibliografie, czyli spis literatury powiazanej z tekstem, można utworzyć w L<sup>o</sup>TEX-u na dwa różne sposoby przedstawione niżej. Niezależnie od tego w jaki sposób utworzona zostanie bibliografia, odwoływać się do poszczególnych jej pozycji można w ten sam sposób – poprzez użycie w tekście polecenia  $\ci \epsilon \cdot \hat{d}$ *entyfikator\_książki*}.

#### **Prosty sposób wewnatrz pliku**

- 1. Określenie stylu bibliografii poleceniem \bibliographystyle{*styl*}. *Styl* może być jednym z następujących: plain, unsrt, abbrv, alpha (szczegółowe omówienie każdego z tych styli można znaleźć w pracach [1] oraz [8]). Polecenie to najlepiej umieścić bezpośrednio po poleceniu  $\begin{cases} \text{login}\{ \text{document}\}. \end{cases}$
- 2. W przeznaczonym na bibliografię miejscu wypisanie biografii korzystając z otoczenia \thebibliography. Przykładowy kod bibliografii skonstruowanej tą metodą może wyglądać następująco:

```
\begin{thebibliography}{3}
\bibitem{diller} Antoni Diller, \textit{\LaTeX\ wiersz po wierszu},
wydawnictwo Helion, Gliwice 2001
\bibitem{grfguide} D.P. Carlisle, \textit{Packages in the 'graphics'
bundle}
\bibitem{lshort} Tobias Oetiker, \textit{The Not So Short Introduction
To \LaTeX2e}
\end{thebibliography}
```
- 3. Ewentualne zamieszczenie odnosników do bibliografii w odpowiednich miejscach w dokumencie przez ´ użycie polecenia \cite[*opcjonalne\_informacje*]{*identyfikator\_książki*}. *Opcjonalne\_informacje* mogą zawierać np. numer strony, z której pochodzi cytat. *Identyfikator\_książki* w powyższym przykładzie to diller, grfguide oraz lshort.
- 4. Przetworzenie pliku źródłowego LATEX-em conajmniej dwukrotnie.

#### $BibT<sub>F</sub>X$

- 1. Określenie stylu bibliografii poleceniem \bibliographystyle{*styl*}. *Styl* może być jednym z następujących: plain, unsrt, abbrv, alpha (szczegółowe omówienie każdego z tych styli można znaleźć w pracach [1] oraz [8]). Polecenie to najlepiej umieścić bezpośrednio po poleceniu \begin{document}.
- 2. Umieszczenie polecenia \bibliography w miejscu, w którym ma znajdować się bibliografia.
- 3. Uworzenie pliku bibliografii o rozszerzeniu .bib, a o nazwie takiej samej jak nazwa pliku ze źródłem LATEX-owego dokumentu (szczegóły: patrz dalej).
- 4. Ewentualne zamieszczenie odnosników do bibliografii w odpowiednich miejscach w dokumencie przez ´ użycie polecenia \cite[*opcjonalne\_informacje*]{*identyfikator\_ksia zki*}. *Opcjonalne\_informacje* moga zawierac np. numer strony, z której pochodzi cytat. ´
- 5. Przetworzenie pliku źródłowego najpierw L<sup>AT</sup>EX-em, następnie BibTEX-em, po czym jeszcze dwa razy LAT<sub>E</sub>X-em, np. poprzez wydanie poleceń:

```
latex rozważania o_witkacym
bibtex rozważania_o_witkacym
latex rozważania o_witkacym
latex rozważania_o_witkacym
```
Plik bibliografii .bib jest oczywiście plikiem tekstowym i składa się z rekordów o przykładowej postaci:

```
@book{haken:atomy:kwanty,
address = "Warszawa",
author = "Haken, Herman and Wolf, Hans Christoph",
edition = "drugie, zmienione",
isbn = "83-01-13626-X",
publisher = "Wydawnictwo Naukowe PWN",
note = "Tłumaczenie: Irena Deperasińska, Jerzy Prochorow",
title = "Atomy i kwanty. Wprowadzenie do współczesnej spektroskopii atomowej",
```
year = 2002 }

Napis haken:atomy: kwanty jest właśnie *identyfikatorem\_książki*. Identyfikator może mieć w nazwie dwukropek, lecz nie musi. Nie wszystkie pola wewnątrz rekordu są konieczne, jakkolwiek istnieje zwyczajowa zasada zapisywania w pliku bibliografii maksymalnej ilości dostępnych informacji o książce. Istnieje kilka typów rekordów. Odpowiadaja one różnym typom publikacji: @article, @book, @booklet, @conference, @inbook, @incollection, @inproceedings, @manual, @masterthesis, @phdthesis, @proceedings, @misc, @techreport, @unpublished. Ka˙zdy z typów ma swój obsługiwany zestaw pól. Szczegółowe informacje znajdują się w pracach  $[1, str. 73-82]$  i  $[8]$ .

Korzystając z BibT<sub>E</sub>X-a napotkać można na kilka problemów. Omówienie ich znajduje się w paragrafie 5.1.

#### **1.1.9 Nagłówki i stopki**

Do obsługi nagłówka i stopki powszechnie korzysta się z pakietu fancyheaders, który należy dołączyć do dokumentu poleceniem:

```
\usepackage{fancyhdr}.
```
Proste użycie fancyheaders przedstawione jest poniżej. Linijki te należy umieścić bezpośrednio po poleceniu \begin{document}:

```
\pagestyle{fancy}
\rhead{Prawa strona nagłówka. Strona nr \thepage}
\chead{´Srodkowy nagłówek}
\lhead{Lewy nagłówek}
\lfoot{Lewa stopka}
\cfoot{´Srodkowa stopka}
\rfoot{Prawa stopka}
```
Jeśli korzystamy z klasy dokumentu book z opcją dwustronną twoside, przyda się nam rozróżnienie między stronami lewymi a prawymi. Wtedy zamiast powyższych linijek warto użyć podobnych do następujących:<sup>2</sup>

```
\pagestyle{fancy}
\fancyhead{}
\fancyhead[LE,RO]{\textsf{W miar˛e krótki i praktyczny kurs \LaTeX{}-a w $\pi^e$ minut}}
\{\nabla f\} \fancyhead[RE, LO]\{\nabla g\}\{\frac{\csc}{\} \}\fancyfoot[LE,RO]{\textbf{\textsf{\thepage}}}
\frac{1}{\ {\mathcal{A}}}\{\text{cE},\text{CO}\}\
```
L oznacza tu lewą stronę, R – prawą stronę, C – środek strony, zaś  $\circ$  i E określają których stron ma polecenie dotyczyć. Strony O to strony prawe (dla dokumentu twoside) lub wszystkie (dla dokumentu oneside), zaś strony E to strony lewe (dla dokumentu twoside) lub żadne (dla dokumentu oneside). Jeśli chcemy, aby na każdej stronie stopka i nagłówek były oddzielone linią, należy do powyższych linijek dopisać:

```
\renewcommand{\headrulewidth}{0.4pt}
\renewcommand{\footrulewidth}{0.4pt}
```
W celu uzyskania braku nagłówka i stopki na którejś ze stron, wystarczy na tej stronie napisać komende \thispagestyle{empty}. Gdy zaś w ogóle nie chcemy żadnych nagłówków, wystarczy nie włączać pakietu fancyhdr, a po \begin{document} napisac polecenie ´

```
\pagestyle{empty}.
```
<sup>&</sup>lt;sup>2</sup>Polecenia  $\text{text} i \text{ text}$  i  $\text{text} b$  oznaczają odpowiednio użycie czcionki bezszeryfowej i pogrubionej (bedzie o tym na następnej stronie), polecenie \thepage daje w efekcie numer bieżącej strony.

Na każdej stronie dokumentu można zmienić którykolwiek z elementów stopki/marginesu, wydając na tej stronie polecenie na przykład takie: \fancyfoot[CE,RE,LE]{!! Uwaga! Dzikie jeże !!}. Puste polecenie  $\frac{\text{e}}{\text{czyści}}$ nagłówek i stopkę.

#### **1.1.10 Przypisy**

Przypisy $^3$  uzyskuje się poleceniem \footnote $\{\ldots\}.$ 

Polecenie \thepage zwraca bieżący numer strony. Wskazania automatycznego licznika numeru stron można przesuwać na dowolnej stronie. Rezultat przesunięcia przejawiają się począwszy od strony następnej. Przykładowo zmiana numeru strony wydana na stronie 4 poleceniem \setcounter{page}{38} spowoduje, że w otrzymanym dokumencie numeracja stron będzie następująca: 1, 2, 3, 4, 39, 40, 41,...

#### **1.2 Formatowanie tekstu**

#### **1.2.1 Pogrubienie, pochylenie, podkreslenie, zmiana rozmiaru, koloru i stylu czcionki ´**

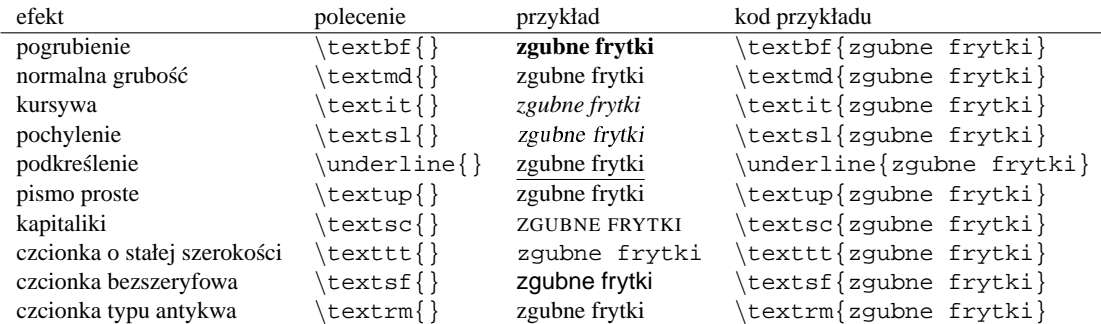

Polecenia te można oczywiście łączyć, zagnieżdżając jedno w drugim (np. \textbf{\textsf{Baltazar  $Gabka$ }). Rozmiar czcionki może być jednym z nastepujących:

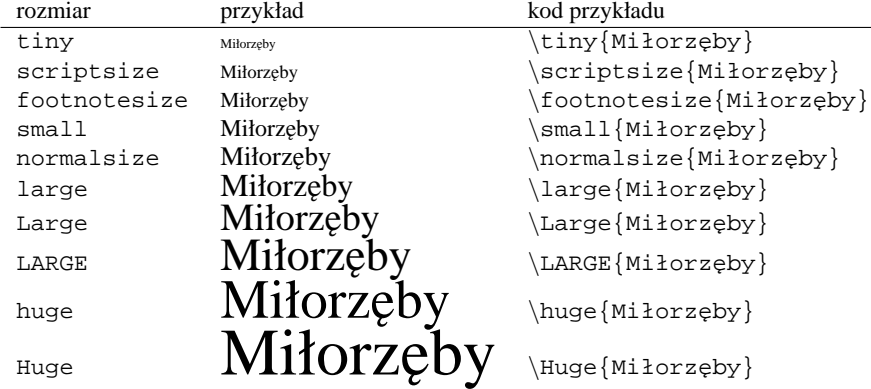

Są to jedyne dostępne w LATEX-u rozmiary czcionek, niestety (jest to jedna z jego największych wad). Domyślną czcionką dokumentu jest czcionka o rozmiarze normalnym (normalsize). W zależności od opcji użytej w deklaracji klasy dokumentu (10pt, 11pt lub 12pt), wszystkie czcionki mogą być nieco mniejsze lub nieco większe. Także sama klasa dokumentu ma wpływ na rodzaj domyślnych i dostępnych w dokumencie czcionek (charakterystycznym i osobliwym przykładem tego zjawiska jest klasa dokumentu slides).

Kolorowe czcionki uzyskać można po dołączeniu pakietu graphicx poleceniem

\usepackage{graphicx}.

Wówczas tekst o określonym kolorze uzyskuje się poleceniem

<sup>&</sup>lt;sup>3</sup>Nie należy mylić przypisu (takiego jak ten) ze stopka – jak widać zreszta sa to dwa różne obiekty. Przypis jest zawsze tworzony *wewnatrz* obszaru dokumentu, natomiast stopka znajduje się poniżej tego obszaru.

\textcolor{*nazwa\_koloru*}{*tekst\_do\_pokolorowania*},

zaś tekst o określonym kolorze tła otrzymuje się poleceniem

\colorbox{*nazwa\_koloru*}{*tekst\_do\_pokolorowania\_tła*},

gdzie w obydwu przypadkach *nazwa\_koloru* jest nazwą w języku angieskim (choć również – w trochę inny sposób – można podawać nazwy kolorów w systemie RGB), np. blue czy też green. Kolory można podawać również w kodzie RGB, przy pomocy polecenia \color [RGB], pisząc na przykład \color [RGB]{255,214,76}{kolorowe kredki}. Więcej szczegółów dotyczących kolorowania tekstu znajduje się w manualu pakietu graphics/graphicx (patrz [13]). Ciekawe informacje na temat pakietu colortbl przeznaczonego specjalnie do kolorowania tabelek znajdują się w pliku [14].

#### **1.2.2 Justowanie**

LATEX automatycznie justuje tekst obustronnie. Justowanie do prawej uzyskuje się, umieszczając wybrany fragment tekstu w otoczeniu flushright:

\begin{flushright} ... \end{flushright}

Analogicznie za justowanie do lewej odpowiada otoczenie flushleft, zaś za centrowanie – otoczenie center.

#### 1.2.3 Polecenia odpowiadające za znaki specjalne

Podstawowym poleceniem generującym znak specjalny jest oczywiście polecenie przejścia do następnej linii – odpowiednik polecenia <BR> znanego z HTML-a. Polecenie to brzmi:

 $\setminus$ 

Zamiast tego polecenia można się posłużyć poleceniem  $\neq$ newline (czyniącym to samo), lub poleceniem  $\setminus$ \*, zabraniającym przejścia w nowej linii do nowej strony. Wymuszenie przejścia do nowej strony uzyskuje się poleceniem \newpage, lub \clearpage (to ostatnie powoduje też wyczyszczenie bufora pamięci rysunków, poprzez wymuszenie narysowania ich na dotychczasowej stronie<sup>4</sup>). Aby uzyskać kilka czystych stron z rzędu nie wystarczy połączyć poleceń \newpage\newpage, bowiem LATEX zignoruje drugie z nich. Trzeba zatem na nowej stronie utworzyć niewidzialny znak – spację, lub jeszcze lepiej dwa niewidzialne znaki – spację i nową linijkę:

\newpage\\\\_\newpage

Przy okazji okazało się, że spację można utworzyć komendą '\ '. Oczywiście, spację można też uzyskiwać normalnie, przy czym trzeba uważać, bowiem L TFX, tak samo jak HTML, traktuje dwie spacje położone obok siebie jako jedną. Warto tutaj zaznaczyć, że inaczej jest w przypadku znaków przejścia do nowej linii: jeden <ENTER> w kodzie źródłowym zostanie przez LATEX zignorowany, lecz dwa <ENTER>-y zostaną potraktowane jako znak nowego akapitu, zatem tak, jak użytkownik by oczekiwał.

TEX oraz LATEX używają niektórych znaków obecnych na klawiaturze do specjalnych celów.

Znak specjalny % służy do umieszczania komentarzy w tekście źródłowym. Jego działanie jest analogiczne do działania znaku ';' w assemblerze, czy też polecenia '//' w C++ (cały wiersz, poczawszy od tego znaku, jest ignorowany przy przetwarzaniu).

Znak specjalny ~ użyty w tekście jest traktowany jako niepodzielna spacja (aby uzyskać niepodzielny dłuższy fragment tekstu, należy objąć go poleceniem \mbox{...}).

Znak specjalny \_ użyty w trybie matematycznym (szerzej o tym trybie w paragrafie 1.4) generuje indeks dolny, zaś znak specjalny  $\sim$  generuje indeks górny.

<sup>4</sup> Jest to polecenie analogiczne do C++'owego manipulatora strumienia endl, który to spełnia dwie funkcje: '\n' oraz flush.

Znak specjalny " służy do tworzenia znaków diakrytycznych (patrz paragraf 1.2.5). W celu otrzymania cudzysłowów podwójnych należy wpisać następujące po sobie dwa pojedyncze cudzysłowy i/lub przecinki (w zależności od potrzeb) albo po prostu skorzystać z pojedynczych cudzysłowów.

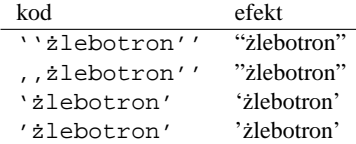

Aby otrzymać w dokumencie któryś ze znaków używanych przez L'fipX jako znak specjalny, należy posłużyć się poniższą tabelką:

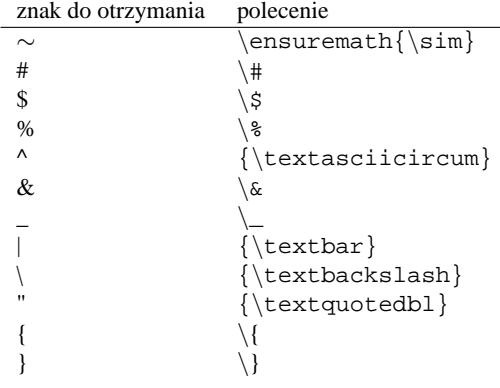

#### **1.2.4 Znaki diakrytyczne (ogólnie)**

Paragraf ten opracowany jest na podstawie tabeli na stronie 23 książki [1].

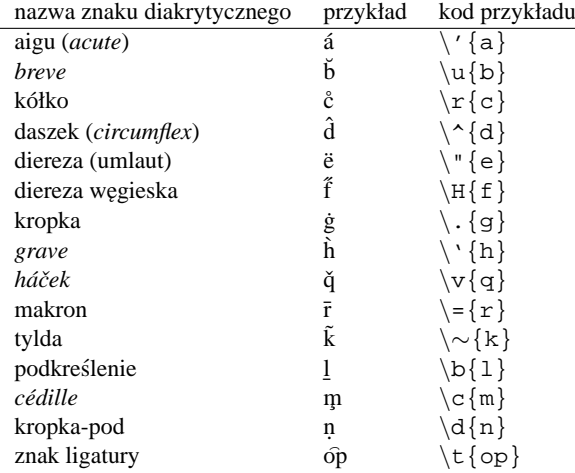

Polecenia \i oraz \j tworzą litery *i* oraz *j* pozbawione kropek. Polecenie to jest przydatne na przykład wówczas gdy chcemy napisać nazwisko Naĭmark (w tej sytuacji korzysta się z połączenia  $\{\u{\i}\}\$ .

#### **1.2.5 Polskie litery**

Problem polskich liter w tekscie jest w istocie dwoma problemami: problemem poprawnej interpretacji pol- ´ skich znaków diakrytycznych podanych w rozszerzonym kodzie ASCII z klawiatury (np. poprzez wciśnięcie <ALT>+A), oraz problemem poprawnego wyswietlenia ich na ekranie monitora lub/i na wydruku. ´

Aby polskie znaki ukazały się w sposób satysfakcjonujący w dokumencie wyjściowym, do kodu źródłowego trzeba włączyć pakiet fontenc w następujący sposób:

\usepackage[T1]{fontenc}.

Parametr [T1] określa jaki zestaw czcionek ma być użyty przy tworzeniu dokumentu. Spotyka się również używanie innych zestawów, np. 0T4, lecz autor niniejszej pracy korzysta wyłacznie z T1 i ma się dobrze.

Aby móc korzystać z polskich znaków wpisywanych z klawiatury przy użyciu klawisza <ALT>, trzeba dołączyć pakiet obsługujący odpowiednią stronę kodową. Dla Windows będzie to strona kodowa cp1250:

\usepackage[cp1250]{inputenc},

zaś dla Unixa ISO-8859-2, zwana też Latin2:

\usepackage[latin2]{inputenc}.

Po tych zabiegach należy jeszcze włączyć dwa pakiety, w celu ostatecznej i całkowitej polonizacji:

```
\usepackage[english,polish]{babel}
\usepackage{polski}
```
Pakiet babel w liście opcji oczekuje języków, z których zamierzamy skorzystać w trakcie pisania tekstu, przy czym położony najdalej na prawo język uznaje za język podstawowy pracy.

Jeśli chcemy mieć możliwość wygodnej pracy nad jednym kodem źródłowym zarówno pod Unixem, jak i pod Windows, to warto zrezygnować z korzystania z polskich znaków otrzymywanych poprzez wciśnięcie klawisza <ALT>+znak, bowiem, z powodu ró˙znych stron kodowych na ró˙znych systemach, w jednym z nich b˛edziemy widzieć tzw. "krzaki".

Uwaga: spotyka się czasem korzystanie tylko z pakietu babel lub tylko z pakietu polski. Jednakże dopiero włączenie ich obydwu umożliwia poprawne korzystanie z wielu języków w jednym dokumencie (np. do wygenerowania dwujęzycznych streszczeń), co zapewnia pakiet babel, jak i poprawne łamanie wyrazów zgodnie z polską gramatyką, co zapewnia pakiet polski.

Wygodną metodą w takiej sytuacji jest (oczywiście poza ciągłymi konwersjami pliku) zapisywanie polskich znaków w jeden z następujących sposobów:

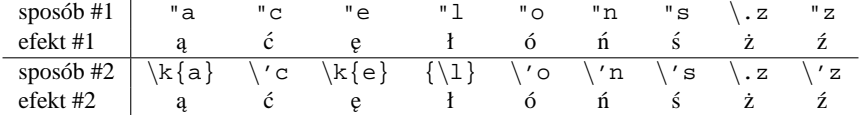

I analogicznie dla dużych liter. Jak widać, obydwa sposoby dają te same rezultaty, przy czym – co ważne – można je stosować jednocześnie.

#### **1.2.6 Cyrylica**

W życiu każdego poety przychodzi taka chwila, kiedy musi zacząć pisać cyrylicą. Wówczas sięga po L'TFX-a i... okazuje się, że pisanie w nim cyrylicą jest dziecinnie proste.<sup>5</sup>

Jeżeli w sytemie operacyjnym jest już zainstalowana i uruchomiona odpowiednia strona kodowa, to wystarczy włączyć w pliku źródłowym pakiet babel z odpowiednią opcją – odpowiadającą występującemu językowi:

```
\usepackage[english,russian]{babel}
```
Znaki cyrylicy można w takiej sytuacji uzyskiwać w sposób naturalny – w Windows przełączając klawiaturę, na Linuxie wydając polecenie setxkbmap ru.

<sup>&</sup>lt;sup>5</sup>Tak było, dopóki pracowałem pod Linuxem, tudzież Windowsami 95 (OSR2). W Windows XP pojawił się problem, gdyż system ten zbyt inteligentnie koduje wprowadzane z klawiatury znaki w cyrylicy (tzn. zapisuje je – nawet Notepad – w Unikodzie, zamiast w kodzie 256-znakowym pod stroną CP-1251). Prosty, skuteczny i szybki sposób ominięcia tych problematycznych 'udogodnień' jeszcze nie jest mi znany. Można jednak zawsze skorzystać z OpenOffice (który przy zapisie cyrylicy proponuje różne strony kodowe do wyboru) lub z Worda, zapisując tekst jako plik HTML i wybierając kodowanie 'Cyrylica', a następnie tak utworzony plik otworzyć w Notatniku by wyciąć z niego cyrylice do schowka (spod Explorera zrobić się tego z zachowaniem kodowania CP-1251 nie da, bo jest zbyt 'inteligentny').

#### **1.2.7 J˛ezyk polski i cyrylica w tym samym tekscie ´**

Aby móc jednocześnie korzystać z jezyka polskiego (a ściślej mówiąc: z polskich znaków diakrytycznych) oraz cyrylicy (czyli najczęściej języka rosyjskiego) w tym samym dokumencie należy do dokumentu właczyć następujace pakiety:

```
\usepackage[russian,english,polish]{babel}
\usepackage{polski}
\usepackage[T1]{fontenc}
```
Wówczas polskie litery można uzyskiwać korzystając z dwóch sposobów omówionych nieco wyżej, zaś rosyjskie litery uzyskuje się poprzez przełączenie strony kodowej na język rosyjski.

#### **1.2.8 Czcionki wektorowe i bitmapowe**

Domyślnie L'FK korzysta z czcionek bitmapowych. Są to czcionki, które przy przeskalowaniu wyglądają kanciasto. Ujawnia się to okrutnie zwłaszcza przy konwersji .tex -> .dvi -> .ps -> .pdf. W takim przypadku czcionki w końcowym dokumencie .pdf są strasznie poszarpane.

Aby uniknąć takiej sytuacji, warto skorzystać z jednego z pakietów czcionek wektorowych, np. times:

\usepackage{times}.

Niniejszy dokument jest napisany własnie z wykorzystaniem tego pakietu. Jest wiele pakietów czcionek wek- ´ torowych. Podstawowe znajdują się w katalogu .../texmf/tex/latex/psnfss i są to między innymi: antiqua, avant, bookman, chancery, charter, courier, grotesq, helvet, lubright, lucida, newcent, nimbus, palatino, utopia i oczywiście times. Warto zaznaczyć, iż nie wszystkie typy czcionek mają wparcie polskich znaków diakrytycznych oraz wszystkich trzech postawowych styli pisma:  $\text{}, \text{} \} i \text{}.$ 

Chociaż, z drugiej strony, standartem w publikacjach naukowych preprintów (przede wszystkim dotyczy to podstawowego archiwum e-printów arXiv pod adresem http://www.arxiv.org) jest używanie domyślnych czcionek LATEX-a, a nie czcionek wektorowych.<sup>6</sup> Wynika to z istnienia problemów z drukowaniem czcionek wektorowych na niektórych drukarkach (także na drukarkach postscriptowych). Problemy te występują zwłaszcza przy drukowaniu wzorów matematycznych.

Zatem decyzja co do wyboru typu używanych w dokumencie czcionek może być, w zależności od sytuacji, różna. (Przy czym, korzystając z pakietu times, przyjemnie jest od razu tworzyć pliki . pdf przy pomocy pdfl<sup>2</sup>T<sub>F</sub>X-a, o czym b˛edzie w jednym z najbli˙zszych rozdziałów.)

### **1.3 Otoczenia, tabele i listy**

Nienumerowaną listę (odpowiednik HTML-owego znacznika <UL>) tworzy się wykorzystując otoczenie itemize, o następującej składni:

```
\begin{itemize}
\item Pierwszy punkt
\item Drugi punkt
\item Trzeci punkt
\end{itemize}
```
Co daje w efekcie:

- Pierwszy punkt
- Drugi punkt

 $6$ Od pewnego czasu spotyka się jednak prace korzystające z pakietu bookman (np. prace Lee Smolina i Fotini Markopoulou począwszy od jesieni 2003).

• Trzeci punkt

Listę numerowaną (odpowiednik <OL>) otrzymuje się korzystając z otoczenia enumerate:

```
\begin{enumerate}
\item Pierwszy punkt
\item Drugi punkt
\item Trzeci punkt
\end{enumerate}
```
co daje efekt:

- 1. Pierwszy punkt
- 2. Drugi punkt
- 3. Trzeci punkt

Aby wyświetlić partię tekstu dokładnie tak jak wygląda ona w źródłowym pliku tekstowym, korzysta się z polecenia verbatim, odpowiednika polecenie <PRE>:

```
\begin{verbatim}
```

```
string trim(string t, string delim)
{
string s=t;
for(int i=1, ii:i<del>delim.length()</del>+1;i++){
        t = s;\mathbf{s} = " " ;
        for(ii=1;ii<t.length()+1;ii++)
         if(t[ii]!=delim[i])
         s+=t[ii];}
   return s;
}
```

```
\end{verbatim}
```
daje właśnie taki efekt jak powyższy.

Tabele tworzy się zaś przy pomocy otoczenia tabular. Przykładowo:

```
\begin{tabular}{lr|c}
towar \& waga netto & cena\\\hline
szyneczka wieprzowa & 1kg \& 22zł\\
pasztet drobiowy & 175g & 1zł\\
patyczki do uszu & 20kg & 130zł
\end{tabular}
```
utworzy tabelk˛e o pierwszej kolumnie wyjustowanej na lewo, drugiej wyjustowanej na prawo, trzeciej wycentrowanej, z linią pomiędzy drugą a trzecią kolumną oraz pierwszym a drugim wierszem. Istotne jest, że ostatni wiersz nie kończy się znakiem przejścia do następnej linii. \hline to oczywiście polecenie produkujące hori*zontal line*. A oto nasza tabelka:

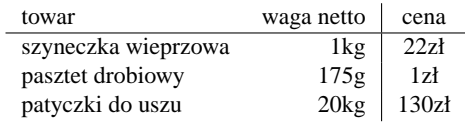

#### **1.4 Skład wyra˙zen matematycznych ´**

Paragraf ten znajduje się na końcu tego szybkiego omówienia języka, jednakże TEX (a zatem i LATEX) powstał właśnie w celu umożliwienia jego twórcy, Donaldowi Knuthowi, poprawnego składu wyrażeń matematycznych. Wyrażenia matematyczne formułuje się wewnątrz otoczeń matematycznych. Trzy najpopularniejsze z nich to:

• równania:

```
\begin{equation}
...
\end{equation}
```
 $\bullet$  równania bez podanego numeru porządkowego równania:

 $\setminus$ [... $\setminus$ ]

• oraz tryb matematyczny wierszowy (który, w odróżnieniu od dwóch pierwszych, nie powoduje przejścia do nowego akapitu i może być stosowany w jednej linii z tekstem):

\$...\$

A oto przykłady:

```
\begin{equation}
p_x=\frac{\delta L}{\delta v} = mv,
\end{equation}
```
utworzy nam

$$
p_x = \frac{\delta L}{\delta v} = mv.
$$
\n(1)

Zas´

 $\[\lambda\] = -\frac{h^2}{8m\pi^2}\frac{d^2}{dx^2}+V(x)\]$ 

utworzy

$$
\hat{H} = -\frac{h^2}{8m\pi^2}\frac{d^2}{dx^2} + V(x)
$$

A cóż z trybem matematycznym wierszowym? Można powiedzieć, że przydaje się on często, zwykle co  $\alpha * 7 +$  $\beta^2 - \frac{\gamma}{2}$  sekund, co jest równe mniej więcej sin  $\delta + \sum_{i=1}^{\infty} 0.2^i + \int_a^b x dx$  minut, nieprawdaż?

Fragment ten został uzyskany z kodu:

A cóż z trybem matematycznym wierszowym? Można powiedzieć, że przydaje się on często, zwykle co \$\alpha\*7+\beta^2-\frac{\gamma}{2}\$ sekund, co jest równe mniej więcej \$\sin{\delta}+\sum\_{i=1}^{\infty}0.2^i+\int\_a^b x dx\$ minut, nieprawdaż?

Duże operatory matematyczne generuje się następującymi poleceniami:

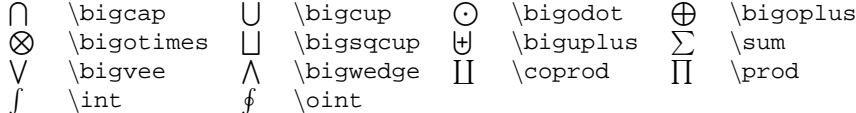

Górny i dolny indeks w takich operatorach zapełnia się korzystając ze poleceń \_ oraz ^, przy czym granice zostana inaczej zapisane w trybie matematycznym wierszowym (aby to zmienić, pomiedzy poleceniem operatora a znakami  $-i/\text{ub}$   $\cap$  należy wpisać (bez żadnej spacji!) polecenie  $\lceil \text{limits} \rceil$ . Na przykład kod

$$
\sum_{i=0}^{\infty} (i=1)^{i} (i-7)^3
$$

zapisany w trybie wierszowym, czyli wewnątrz otoczenia \$...\$ wygeneruje  $\sum_{i=0}^{i=\infty} (i-7)^3$  (z poleceniem  $\lambda$ limits otrzymamy zaś:  $\sum\limits_{i=0}^{i=\infty}(i-7)^3$ ), natomiast zapisany wewnątrz otoczenia matematycznego equation lub wewnątrz otoczenia  $\langle \cdot, \cdot, \cdot \rangle$  da rezultat:

$$
\sum_{i=0}^{i=\infty} (i-7)^3.
$$

Istnieje bardzo dużo poleceń służących do składu wyrażeń matematycznych (bowiem istnieje wiele znaków i rozmaitych typów wyrażeń). Bardzo dużo informacji na ten temat znajduje się w książce [1], oraz w dokumencie [2]. Poniższe tabelki (stworzone na bazie tabelek w książce [1]) przedstawiają najpopularniejsze używane symbole matematyczne:<sup>7</sup>

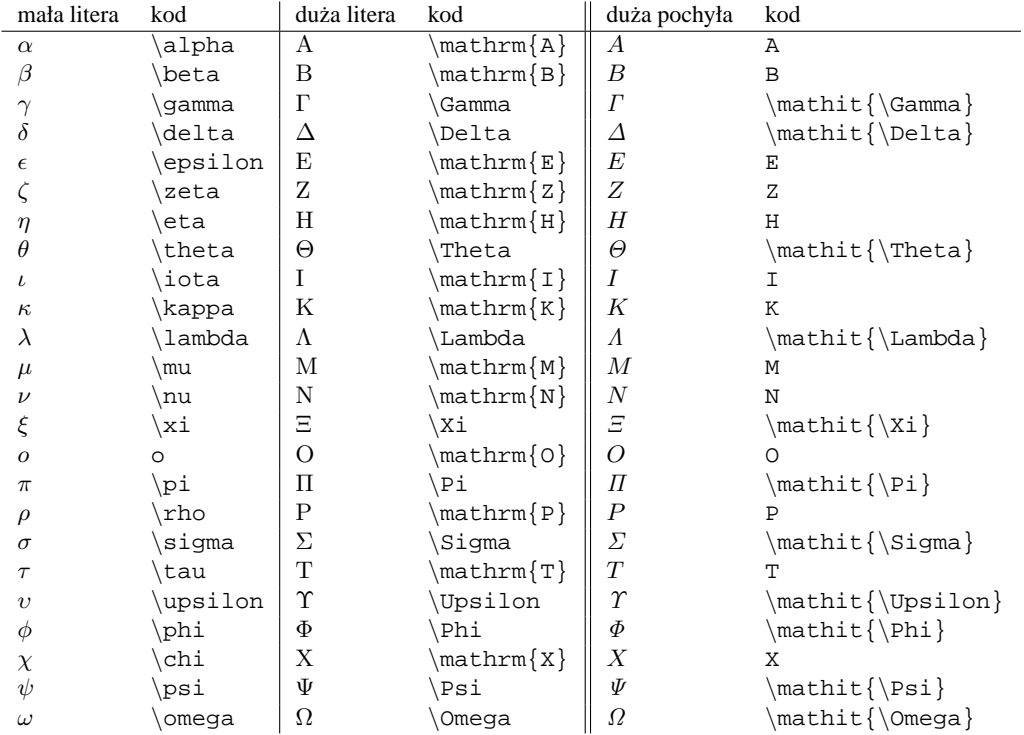

Inne często stosowane znaki matematyczne (ostatnie dwa wymagają włączenia pakietu amssymb):

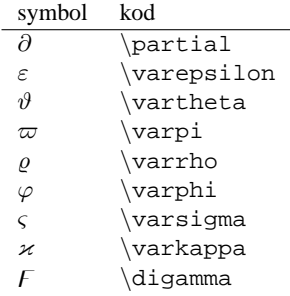

Oto tabela poleceń generujących zwyczajne symbole matematyczne:

<sup>&</sup>lt;sup>7</sup>Funkcjonowanie komendy \mathit może zależeć od tego, czy do dokumentu włączony jest pakiet amsmath – jeśli tak, to takie polecenie jak \mathit{\Theta} może nie dać pochyłej litery i trzeba będzie skorzystać z takiego polecenia jak \varTheta. Polecenia \varCostam przynależą do pakietu amsmath.

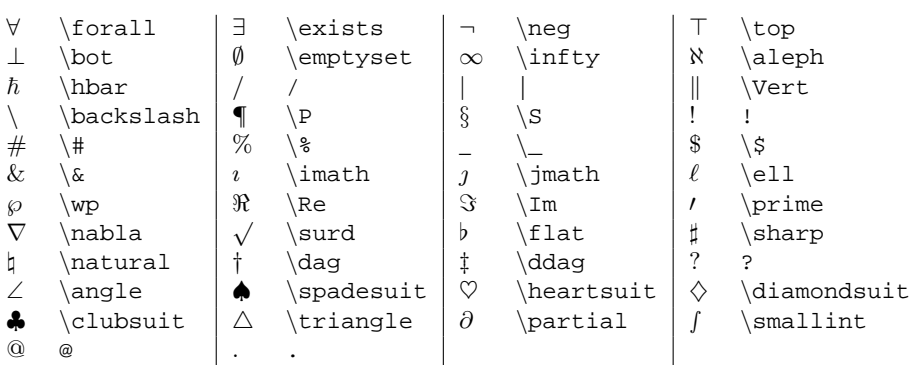

Polecenia dostępne po włączeniu pakietu latexsym:

 $\Diamond$  \Diamond  $\Box$  \Box

Polecenia dostępne po włączeniu pakietu amssymb:

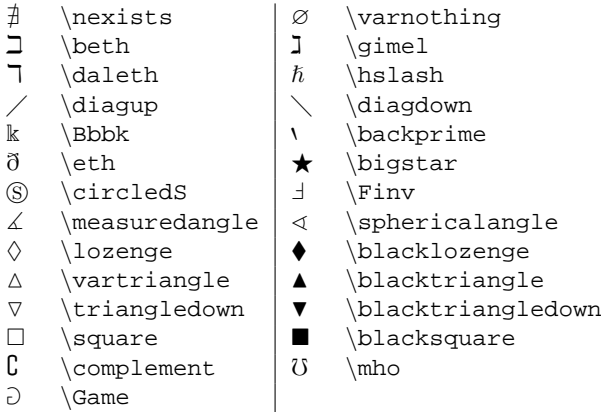

A oto jeszcze jedna, tym razem już ostatnia tabelka z przydatnymi symbolami (po więcej zapraszam do prac [1] i/lub [2]):

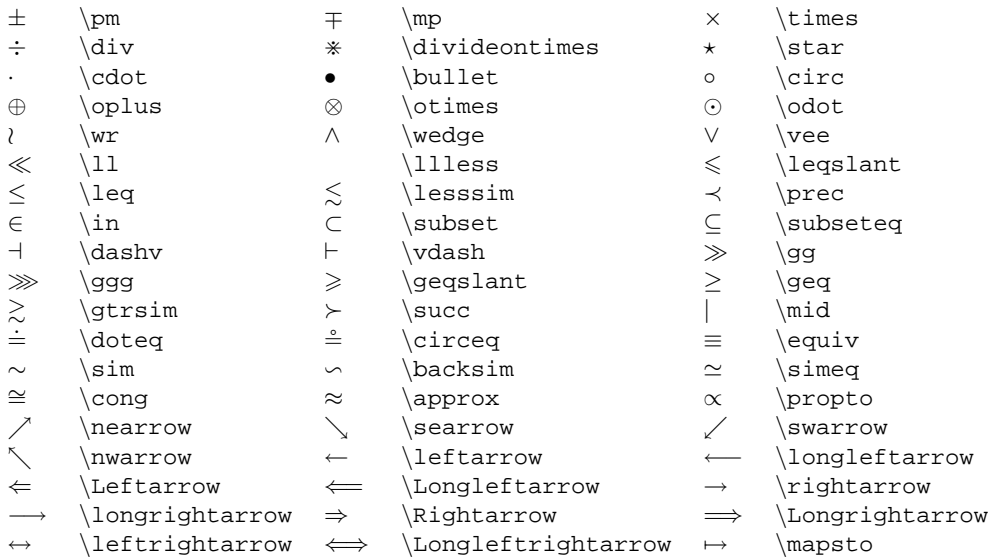

Negację (przekreślenie) tych symboli można otrzymać np. zamiast \in piszac \notin. Ułamki otrzymuje się w trybie matematycznym korzystając z polecenia \frac{*licznik*}{*mianownik*}, pierwiastki korzystając z polecenia \sqrt{*wyrażenie\_pod\_pierwiastkiem*}, zaś takie nawiasy, które same się dopasowują do rozmiarów wyrażenia matematycznego uzyskuje się korzystając z poleceń \right( i \left) lub \right[ i \left] lub też \right\} i \left\}. Napisy typu arccos, sin, exp, log, ker, lim (i inne) uzyskuje się poprzez polecenia \arccos, \sin, \exp, i tak dalej. Uwaga! Wewnatrz trybu matematycznego używa się często polecenia \mbox{ } w celu otrzymania zwykłego tekstu. Aby wewnątrz trybu matematycznego otrzymać poprawnie napisane polskie litery, trzeba stosować jeden z opisanych wcześniej (patrz par. 1.2.5) sposobów używających wyłącznie znaków siedmiobitowego ASCII.

W LATEX-u można też pisać różnymi czcionkami  $MATEMATYCZN YMT$  ujmując poszczególne litery (oczywiście wewnątrz trybu matematycznego) w odpowiednie polecenia (style mathfrak oraz mathbb wymagają załadowania pakietu amsfonts lub amssymb):

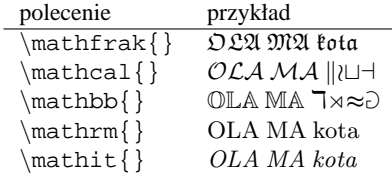

### **1.5 Rysunki**

#### 1.5.1 Włączanie do dokumentu rysunków i grafik z plików zewnętrznych

LATEX umożliwia włączanie do dokumentów rysunków zapisanych w formacie Encapsulated PostScript ( . eps) $^8$ . W tym celu trzeba do dokumentu włączyć pakiet graphicx:

```
\usepackage{graphicx}
```
oraz, w odpowiednim ku temu miejscu, wydac polecenie umieszczenia grafiki, np. ´

```
\includegraphics[width=5cm]{kotek.eps}
```
Opcjonalnym argumentem jest docelowy rozmiar obrazka wewnątrz dokumentu, do którego to rozmiaru rysunek zostanie przeskalowany. Można podać inny argument opcjonalny, opisujący bezwzględny rozmiar pliku w pikselach:

 $\int\left\{\frac{1}{\text{dok2Fig1.eps}}\right\}$ 

ewentualnie skalując go nieco:

```
\in \{i \in \mathbb{Z} \mid \text{index}(b = 0 0 243 170, scale = 0.75)
```
lub obracając (służy do tego pakiet wrapfig). Z włączaniem rysunków wiążą się w sposób istotny kwestie związane z tworzeniem dokumentów w formacie Adobe Acrobat (.pdf), które to kwestie zostały omówione w paragrafie 3.2.2.

Warto również wiedzieć o pewnym problemie z umieszczaniem rysunków w tekście: otóż L'TEX czesto nie umieszcza rysunku tam, gdzie użytkownik by chciał. Nie mam pojęcia co z tym zrobić.

#### **1.5.2 Rysowanie wewnatrz LATEX-a**

LATEX dysponuje swoim własnym jezykiem przeznaczonym do wykonywania prostych rysunków. Oto przykład:

 $8$ Do konwersji zwyczajnego rysunku (np. .qif, .bmp czy .jpg) do formatu .eps można pod Windows wykorzystać program Paint Shop Pro. Na Linuxie istnieje wiele możliwości konwersji, ale najbardziej uniwersalnym jest program GIMP.

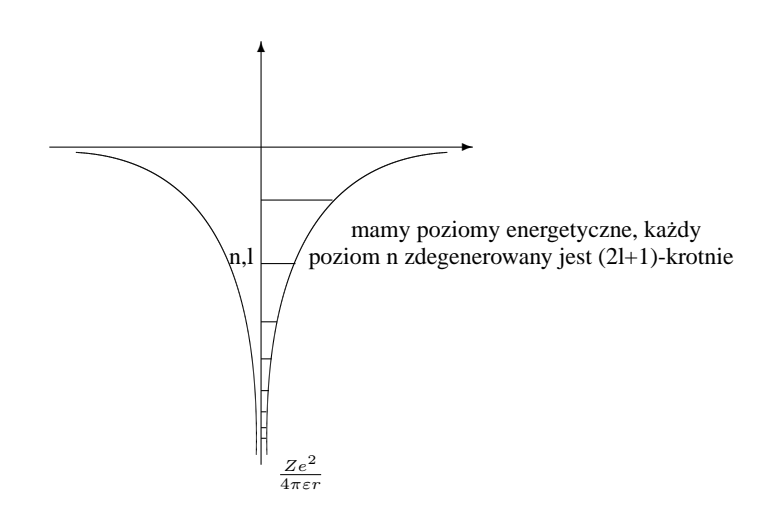

Rysunek ten został utworzony przy pomocy kodu:

```
\begin{center}
\setlength{\unitlength}{0.7mm}
\begin{picture}(100,100)
\put(0,75){\vector(1,0){80}}\put(40,15){\vector(0,1){80}}\put(43,12){\mbox{$\frac{Ze^2}{4\pi\varepsilon r}$}}
\qbezier(41,17)(40,72)(75,74)
\qbezier(39,17)(40,72)(5,74)
\put(40,20){\line(1,0){1}}\put(40,22){\line(1,0){1}}\put(40,25){\line(1,0){1}}\put(40,29){\line{\1,0}{1.5}}\put(40,35){\line(1,0){2}}\put(40,42){\line(1,0){3}}\put(40,53){\line(1,0){6.5}}\put(34,53){\mbox{n,l}}\put(57,58){\mbox{mamy poziomy energetyczne, ka\.zdy}}
\put(49,53){\mbox{poziom n zdegenerowany jest (2l+1)-krotnie}}
\put(40,65){\line(1,0){13.5}}
\end{picture}
\end{center}
```
Zaś ten rysunek:

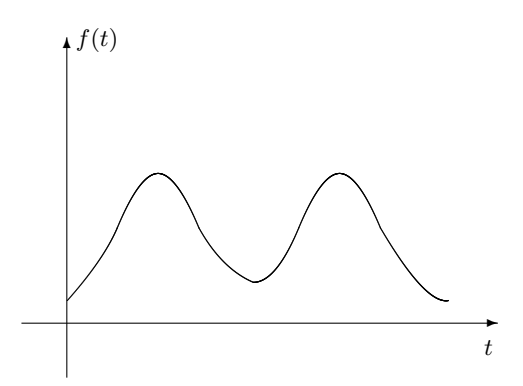

otrzymany został przy pomocy kodu:

```
\begin{center}
\setlength{\unitlength}{0.6mm}
\begin{picture}(110,80)
\put(0,12){\vector(1,0){105}}\put(10,0){\vector(0,1){75}}\put(102,5){\mbox{$t$}}
\put(12,73){\mbox{st(t)}\}\qbezier(10,17)(18,26)(21,33)
\qbezier(21,33)(26,45)(30,45)
\qbezier(30,45)(34,45)(39,33)
\qbezier(39,33)(44,24)(51,21)
\qbezier(51,21)(56,21)(61,33)
\qbezier(61,33)(66,45)(70,45)
\qbezier(70,45)(74,45)(79,33)
\qbezier(79,33)(89,16)(94,17)
\end{picture}
\end{center}
```
Liczby bezwymiarowe oznaczają liczbę jednostek ustalonych w zmiennej unitlength. Polecenie \begin{picture}(x,y) ustala rozmiar przestrzeni dostępnej dla rysunku. Współrzędne punktu zaczepienia wektora, linii lub pola tekstowego mbox ustala się w argumencie polecenia \put. Linię prostą i wektor tworzy się odpowiednio poleceniami  $\line{a,b}$   $\{r\}$  oraz  $\vector(a,b)$   $\{r\}$ , gdzie a oraz b oznaczają względne współczynniki nachylenia linii lub wektora, zaś r określa jego długość. Wartości współczynników a oraz b mogą być jedynie z przedziału od -4 do +4, co istotnie ogranicza liczbę możliwych kierunków w jakich może być skierowany wektor lub linia. Polecenie qbezier generuje oczywiście krzywą Beziera, zaś polecenie circle – okrąg. Bardzo polecam własne eksperymenty z rysowaniem.

#### **1.5.3 Korzystanie z rysunków tworzonych przy pomocy GnuPlota**

Rysunki i wykresy można tworzyć także w programie GnuPlot (posiada on takie możliwości, jak np. dopasowywanie zależności funkcyjnych do danych, wykreślanie słupków błedów, legendy, trójwymiarowych wykresów itd), a następnie eksportować te rysunki do L'ATEX-a. W tym celu należy uruchomić GnuPlota poleceniem gnuplot -mono i wpisac polecenia: ´

set terminal pstex set output "plot.tex"

Tworzone rysunki beda zapisywane do pliku plot.tex. Zawartość tego pliku można właczyć w odpowiednim miejscu naszego dokumentu przy pomocy polecenia \input{plot.tex}.

#### **1.6 Odwołania**

Często zdarza się potrzeba odwołania w jakimś miejscu dokumentu do określonego rysunku, równania, czy paragrafu. Do tego celu służy polecenie \ref{*identyfikator*}. Identyfikator określa właśnie ten obiekt w tekście, do którego chcemy się odwołać. Nadanie identyfikatora obiektowi (np. równaniu) następuje przez umieszczenie wewnątrz niego polecenia \label{*identyfikator*}. Identyfikator powinien być dowolną nazwą składającą się z liter i ewentualnie liczb, przy czym pierwszy znak identyfikatora powinen być literą. Ponieważ rysunki, równania czy choćby paragrafy zazwyczaj bywają numerowane, rezultatem użycia odwołania jest odpowiedni numer posiadany przez obiekt do którego się odwoływaliśmy.

### **2** Praca z L<sup>A</sup>T<sub>E</sub>X-em

#### **2.1** Jak edytować pliki L<sup>ST</sup>FX-a?

Korzystając z dowolnego edytora tekstów, bowiem pliki .tex to pliki siedmiobitowego kodu ASCII. Istnieje wiele środowisk wspomagających pracę z kodem źródłowym T<sub>E</sub>X-a i LATEX-a (pod Windows takie jak np.

TEXShell, 4TEX, czy też WinShell), lecz autor niniejszego tekstu przyjmuje stanowisko (zdając sobie sprawę z nieortodoksyjności tegoż stanowiska), że najsympatyczniejszym edytorem do TFX-a, tak jak i do HTML-a, jest gedit pod X-Windows oraz pico pod konsolę Unixa, które właśnie poprzez swe niewyspecyfikowanie ułatwiają prace. Natomiast w kwestii Windowsów wypowie się gościnnie Krzysiek Miernik vel Pan Mierniczy:

Ponieważ jestem użytkownikiem Windowsów, to mogę dorzucić małą uwagę do tekstu. Otóż większość problemów z uruchamianiem pod Windowsami rozwiazuje doskonały darmowy edytor TeXnic-Center. Jest to bardzo miłe srodowisko pracy, które koloruje polecenia i insze duperele na odpowied- ´ nie barwy co by były wśród tekstu widoczne tudzież jest na tyle otwarte i rozbudowane, że można robić w nim co się chce. Ma też różne fajne guziczki i można sobie wybierać w co i jak się kompiluje bez głębokiego myślenia. Wystarczy ściągnąć MiXTeXa, a potem TeXnicCenter i życie jest proste. Głęboko polecam.

### **2.2** Jak obejrzeć prace napisana w L'AFX-u?

Trzeba ją wpierw skompilować (przetworzyć) do formatu, który może być odczytany przez przeglądarkę dokumentów napisanych w T<sub>EX</sub>-u. I tak jak pliki .cpp kompilują się czasem (czasem, bowiem w zależności od systemu) do plików .exe, tak samo pliki .tex kompilują się do plików .dvi (pliki TFX-a i LATFX-a zwyczajowo mają to samo rozszerzenie). DVI jest skrótem od *Device Independent Format*, co znaczy, że przynajmniej w teorii pliki te powinny być bez problemu odczytywane na każdym systemie. W praktyce są podobnież spotykane problemy pomiędzy systemami Linux i DOS, chociaż nie spotkałem się (mimo intensywnej praktyki) z konfliktami na linii pomiędzy systemami Linux i Windows. Zwykle ewentualne konflikty i problemy w korzystaniu z LATEX-a wynikaj ˛a ze specyfiki u˙zywanej jego dystrybucji. Dla ka˙zdego systemu i dla ka˙zdej dystrybucji istnieje właściwa przeglądarka plików . dvi. Przeglądarką właściwą dla Windows jest windvi [11].

### 2.3 Jak pracować ze środowiskiem T<sub>E</sub>X-a/L<sup>A</sup>T<sub>E</sub>X-a pod Windows?

Ponieważ środowisko TFX-a wywodzi się ze środowiska Unixa, jest ono przystosowane do obsługi przede wszystkim z poziomu linii komend. Aby mieć dostęp do wszystkich istotnych poleceń w linii komend, trzeba do zmiennej środowiskowej PATH dopisać koniecznie katalog binariów T<sub>F</sub>X-a: ... \TEX\bin\win32, jak również (aby móc korzystać z GhostView oraz ps2pdf) katalog binariów i bibliotek GhostView: ... \gs\bin, ...  $\sqrt{s}\$ lib. Pozostałe użyteczne programy (takie jak np. rtf2latex2e) należy podpiąć pod linię komend umieszczając pliki .bat do nich w którymś z katalogów zawartych w zmiennej PATH. Autor niniejszego opracowania poleca ...\WINDOWS\COMMAND (a w nowszych Windowsach: ...\WINDOWS\SYSTEM32) jako uniwersalny katalog zbiorczy dla plików wsadowych .bat. Zmianę zmiennej środowiskowej PATH należy przeprowadzić w pliku AUTOEXEC. BAT, zaś przy tworzeniu plików wsadowych trzeba pamiętać o przekazaniu argumentów wywołania batcha do samego programu. Przykładowy batch dla rtf2latex może więc mieć nazwę C:\WINDOWS\COMMAND\R2L.BAT i mieć zawartość: @D:\text\r2l\rtf2latex2e.exe %1 %2 %3 %4 %5.

#### **2.3.1 Praktyczne rozwiązanie polecane przez autora**

1. Stworzyć plik, (np. pretex.bat) zawierający ścieżki dostępu do katalogów z binariami i biliotekami TEX-a i GhostScriptu, o zawartosci podobnej do tej: ´

@SET PATH=%PATH%;D:\PROGRAMY\TEX\BIN\WIN32;"D:\PROGRAM FILES\ALLADIN\GS 6.01\BIN";"D:\PROGRAM FILES\ALLADIN\GS6.01\LIB"

- 2. Umieścić go w katalogu  $C:\WINDOWS\COMMAND$  (dla Windows 95, 98) lub  $C:\WINDOWS\STEM32$ (dla Windows 2000, XP). Czynność tę należy wykonać tylko raz, pod warunkiem, że później ani T<sub>F</sub>X, ani GhostScript/GhostView nie będą przenoszone do innych katalogów. Jakby co, to trzeba będzie odpowiednio zmienic skrypt. ´
- 3. Aby uruchomić interpretator komend, trzeba wybrać Start/Uruchom... (lub wcisnąć przyciski 'Windows'+'R') i wpisać odpowiednie polecenie: command (dla Windows 95, 98) lub cmd (dla Windows 2000, XP). Można też wpisać je w Windows/Total Commanderze.
- 4. Po każdym uruchomieniu okna interpetatora komend wpisać pretex. Od tego momentu w tym konkretnym oknie można sobie spokojnie LATEX-ować, pdfL TEX-ować, dvipsować, ps2pdfować, i tak dalej.
- 5. Interpretator komend zamyka się poleceniem exit.

### **2.4 Jak wykorzystac cały obszar kartki A4 lub A5? ´**

Domyślnie L'FreX pozostawia po wszystkich stronach kartki dość duże marginesy. Można to jednak zmienić dodając w nagłówku dokumentu (czyli przed poleceniem \begindocument) następujące polecenia:

```
\setlength{\textheight}{24cm}
\setlength{\textwidth}{15.92cm}
\setlength{\footskip}{10mm}
\setlength{\oddsidemargin}{0mm}
\setlength{\evensidemargin}{0mm}
\setlength{\topmargin}{0mm}
\setlength{\headsep}{5mm}
```
Powyższe komendy ustalają (dla całego dokumentu): wysokość obszaru właściwego dokumentu (nie licząc stopki i nagłówka) na 24cm, szerokość obszaru dokumentu na 15.92cm, odległość stopki od spodu tekstu na 10mm (stopki, lecz nie przypisów uzyskiwanych poprzez \footnote – te są zawsze umieszczane wewnątrz obszaru właściwego dokumentu), odległość nagłówka od tekstu na 5mm, zaś marginesy boczne oraz górny na 0mm. Ustawienie ich na zero nie likwiduje marginesów całkowicie – w LATEX-u istnieje nieprzekraczalna granica sztywnego marginesu równego 1 cal.

Dla kartki A5 całkiem niezłe ustawienia podstawowe to:

\setlength{\textheight}{16.92cm} \setlength{\textwidth}{9.6cm}

Dla dokumentu o formacie A5 warto jeszcze dodatkowo umieścić na początku dokumentu, bezpośrednio po poleceniu \begin{document}, polecenie \special{papersize=14.85cm,21.0cm}.

#### **2.5 Co robic z bł˛edami w kodzie ´zródłowym? ´**

Najlepiej – poprawić je :-). Gdy jednak chcesz skompilować plik źródłowy mimo błedów i ostrzeżeń, a nie masz ochoty na ciagłe wciskanie <ENTER>, możesz uruchomić kompilacje L'FrX-a w następujący sposób:

latex -c-style-errors plik\_źródłowy.tex

W ten sposób L'TEX będzie sam starał się naprawić zaistniałe błędy. Ujemną stroną tej metody jest występowanie czasami zjawiska 'martwej pętli' - poprawiania błędów w nieskończoność. Wówczas pozostaje jedynie przerwanie pracy LATEX-a poprzez wciśniecie kombinacji klawiszy <CTRL>+C lub <CTRL>+Y.

### **3 Tworzenie dokumentów elektronicznych w ró˙znych formatach plików**

Format .dvi nie jest poręczny – nie zawiera wewnątrz siebie plików graficznych (przez co czasem ładowanie ich z ogromnych plików .eps zajmuje krocie), występują problemy z drukowaniem plików .dvi na drukarkach igłowych, nie są również wystarczająco rozpowszechnione jego przeglądarki. Zatem przydatna jest umiejętnos´c zamiany pliku w tym formacie do najbardziej popularnych formatów elektronicznej publikacji – PostScript ´ (.ps) oraz Adobe Acrobat (.pdf). W sekcji tej omówie również możliwość bezpośredniej kompilacji L'TEX-a do formatu .pdf.

#### **3.1 Tworzenie plików .ps (PostScript)**

Pliki . ps najłatwiej jest tworzyć poprzez konwersję DVI–>PS. Do takiej konwersji służy oczywiście program dvips. Polecenie

dvips plik

Tworzy plik plik.ps na podstawie pliku plik.dvi. Plik .ps można już odczytać odpowiednimi przeglądarkami dokumentów tego formatu, z których najpopularniejsza jest bez watpienia GhostView.

#### **3.1.1 Tworzenie publikacji formatu A5 (i innych nietypowych)**

dvips domyślnie ustawia rozmiar dokumentu na A4, ignorując informacje zawarte w nagłówku L'TEX-owego dokumentu (np. \documentclass[a5paper, titlepage]{article}). Aby otrzymać w wyniku konwersji dvips dokument o rozmiarze strony A5 trzeba użyć następującego polecenia:

dvips -T 14.85cm,21.0cm plik,

lub po prostu utworzyć plik wsadowy dvipsa5.bat o zawartości dvips  $-T 14.85cm,21.0cm$  %1 w katalogu znajdującym się na systemowej ścieżce dostępu (np. w . . . \WINDOWS\SHELL32). Dla innych nietypowych rozmiarów papieru wystarczy po prostu podać odpowiednie wartości długości i szerokości strony.

#### **3.2 Tworzenie plików .pdf (Adobe Acrobat)**

Pliki .pdf można otrzymywać w dwojaki sposób: poprzez konwersję pliku .ps na plik .pdf, oraz przez bezpośrednią kompliację L'TEX-owego źródła do dokumentu .pdf. Drugi z opisanych poniżej sposobów jest zdecydowanie bardziej uniwersalny.

#### **3.2.1 ps2pdf**

Polecenie

```
ps2pdf plik.ps plik.pdf
```
konwertuje plik.ps na plik.pdf. I już. Sposób ten ma jednak istotne wady:

- 1. Wymaga posiadania zainstalowanego w systemie środowiska GhostScript/GhostView.
- 2. Konwersja ps2pdf bywa bardzo wolna (dla dużych dokumentów).
- 3. Pliki .pdf otrzymane konkurencyjna metoda pdflatex potrafia być nawet dwa i pół raza mniejsze.

#### **3.2.2** Bezpośrednia kompilacja pliku L<sup>A</sup>TEX do dokumentu w formacie **.** pdf

Do tego celu służy program pdflatex. Jednakże, aby źródła L<sup>A</sup>TEX-owe kompilowały się w ten sposób bez problemu, trzeba wprowadzić do nich kilka uzupełnień, związanych przede wszystkim z grafiką:

1. Wiersz

```
\usepackage{graphicx}
zastąpić trzeba sekwencją:
\newif\ifpdf
\ifx\pdfoutput\undefined
   \pdffalse
\else
```

```
\pdfoutput=1
    \pdftrue
\left\{ \begin{array}{c} f \\ f \end{array} \right\}\ifpdf
    \usepackage[pdftex]{graphicx}
    \pdfcompresslevel=9
\Delta\usepackage{graphicx}
\fi
```
2. Po \begin{document} należy dodać linijkę

\DeclareGraphicsExtensions{.pdf,.png,.eps}

3. Zaś każde wystapienie polecenia właczenia grafiki do dokumentu, np.

\includegraphics[width=5cm]{kotek.eps}

zastąpić trzeba sekwencją włączania do dokumentów odpowiednich plików, w zależności od używanego kompilatora:

```
\ifpdf
   \includegraphics[width=5cm]{kotek}
\else
   \includegraphics[width=5cm]{kotek.eps}
\sqrt{fi}
```
Tak zmieniony plik źródłowy można już skompilować (przetworzyć) zarówno pdfL<sup>3</sup>T<sub>F</sub>X-em, wydając polecenie pdflatex plik, lub pdflatex -c-style-errors plik, jak i zwykłym L'TFX-em, wydając polecenie latex plik, lub latex -c-style-errors plik.

Z powyższym przepisem wiąże się istotna uwaga: LATEX akceptuje przy kompilacji rysunki w formacie .eps (Encapsulated PostScript), natomiast pdfLTEX plików tych nie trawi, akceptując za to pliki w formatach .pdf, .png, oraz .jpg. Dlatego też, chcac produkować na podstawie tego samego dokumentu pliki .ps (poprzez latex i dvips) oraz .pdf (poprzez pdflatex), trzeba w katalogu ze źródłem przechowywać grafike w dwóch wersjach: w formacie .eps oraz w jednym spośród formatów: .pdf, .pnq, .jpq. Notabene, format .png najlepiej spośród wszystkich istniejących formatów *bezstratnie* kompresuje grafikę. Jego kompresja jest lepsza od kompresji .gif, przy czym, w odróżnieniu od .gif, .png radzi sobie bezproblemowo z 24bitowa paleta kolorów. Rysunki w formacie .eps konwertować można do formatu .pdf przy pomocy programu epstopdf, należącego do dystrybucji T<sub>EX-a,</sub> jednak wymagającego obecności programu GhostView w systemie. Pod Windows obustronną konwersję między .eps, .jpg i .png, jak i innymi formatami, można przeprowadzić z pomocą np. ulubionego przez autora tego tekstu programu PaintShop Pro.

## **4 Eksport/Import pomi˛edzy LATEX-em, Wordem, PowerPointem i innymi programami**

#### **4.1 Importowanie plików z Worda, PowerPointa i rozmaitych innych programów do LATEX-a**

Skonwertowanie dokumentów napisanych w formacie programów typu Word, czy PowerPoint do formatu LATEX nie jest trudne. Wystarczy wyeksportowac dany dokument z poziomu jednego z tych programów do pliku w ´ formacie *Rich Text Format* (pliki z rozszerzeniem .rtf), a następnie posłużyć się programem Rtf2L Γ<sub>E</sub>X 2<sub>ε</sub> pisząc po prostu:

rtf2latex2e plik.rtf

W wyniku pracy tego programu zostanie wygenerowany plik.tex w formacie LATEX-a. Tak utworzony plik wymaga zwykle pewnych ręcznych poprawek w kodzie źródłowym, lecz jest to niezwykle szybka i użyteczna metoda, zwłaszcza, że rtf2latex2e:

- 1. Konwertuje polskie litery do postaci, która jest uniwersalna i może być użyta jednocześnie z cyrylicą.
- 2. Konwertuje zawarte w dokumencie pliki graficzne jednocześnie do formatu .png oraz .eps, dzięki czemu możemy od razu kompilować źródło L'TEX-owe i do formatu .ps i do formatu .pdf.

Rtf2LATEX 2 $\epsilon$  ma problem z poprawną konwersją cyrylicy, jednakże można ten problem rozwiązać: wystarczy przetworzoną przez niego cyrylicę zastąpić tekstem skopiowanym bezpośrednio z dokumentu źródłowego.

Rtf2LATEX  $2\varepsilon$  jest ogromnie użyteczny w sytuacjach gdy piszemy dużo tekstu o małym wewnętrznym zróżnicowaniu logicznym, lecz o dużej ilości pochyleń i pogrubień czcionki. Wówczas warto skorzystać z programów typu WordPad, KWord, AbiWord, czy po prostu Word (bo szybciej jednak zaznacza się określony fragment i klika na pogrubienie (lub wciska <Ctrl>+B), niż pisze \textbf{}) i dopiero końcowy efekt takiej pracy skonwertować do LATEX-a.

### **4.2 Eksportowanie wzorów napisanych w LATEX-u do Worda, PowerPointa i innych programów**

Często spotykana jest sytuacja, kiedy ktoś chce użyć LTEX-a do wyprodukowania wzorów matematycznych, które chce umieścić później na jakiejś prezentacji. W tym celu autor niniejszej pracy postępuje (i uczy innych) następująco:

- 1. Wyprodukować pdfI4TFX-em dokument PDF zawierający wzory.
- 2. Otworzyc go pod Acrobat Readerem (lub GhostView lub xpdf). ´
- 3. Uruchomic program graficzny do robienia zrzutów ekranu (np. Paint Shop Pro lub GIMP). ´
- 4. Uruchomić w programie graficznym opcję robienia zrzutów (Shift+C w PSP).
- 5. Zrzucić sobie cały ekran ze wzorem, lub tylko wyciąć fragment ze wzorem/wzorami, albo tyle fragmentów ile trzeba.
- 6. Z programu graficznego, korzystając z metody <CTRL>+C/<CTRL>+V, przenieść ładne wzorki do programu docelowego (np. PowerPointa).

### **4.3** Podobieństwo języków L<sup>A</sup>TEX i HTML

W (bardzo) prostych zastosowaniach składnia LATEX-a i HTML-a jest bardzo podobna. Oto tabela porównawcza niektórych poleceń:

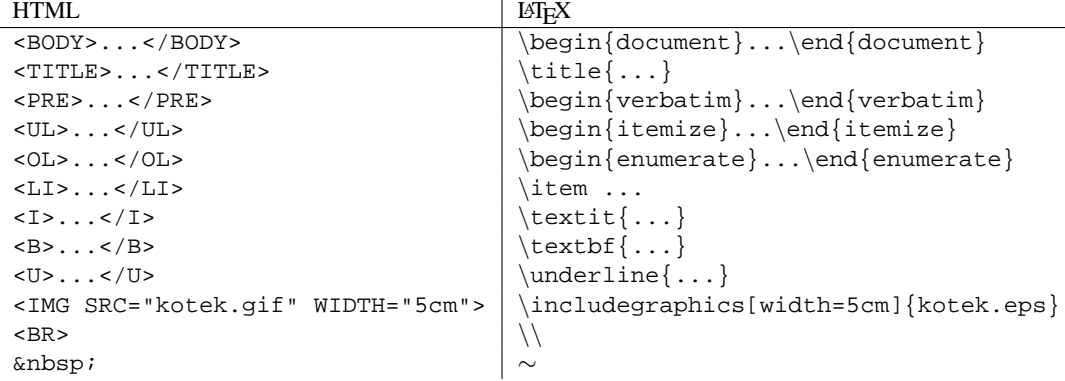

#### **4.3.1 Konwersja z LATEX do HTML**

Istnieje szereg programów do takiej konwersji. Osobiście polecam program o nazwie TTH ("A TFX to HTML Translator"). Jego kod źródłowy (napisany w C i kompilowalny zarówno pod DOS/Windows jak i Unix/Linux), jest do ściągnięcia z sieci.

### **5 Specyficzne problemy praktyczne**

### **5.1 Problemy z BibTEX-em**

#### **5.1.1 BibTEX a sprawa polska**

BibTEX nie do końca dobrze przetwarza polską bibliografię (właściwie powinno się mówić: spis literatury) – pozostają w niej angielskie słowa, np. *edition* zamiast *wydanie*. W takiej sytuacji trzeba ręcznie zmodyfikować plik wyjściowy bibliografii (o rozszerzeniu . bbl), już po przetworzeniu bibliografii BibTFX-em, ale przed ostateczną kompilacją przy pomocy LATEX-a lub pdfLATEX-a.

#### **5.1.2** Konflikt BibT<sub>E</sub>X-a z poleceniem \textcompwordmark { }

Korzystając z BibTeX-a można natknać się na ciekawy, choć denerwujący bład: jeśli w dokumencie użyto polecenia \textcompwordmark $\{\}$ , służacego do zabraniania tworzenia ligatur (tj. połaczenia niektórych liter w jeden ciag, np. 'fl'), a następnie dołącza się do niego bibliografię przy pomocy BibT<sub>E</sub>X-a, to BibT<sub>E</sub>X zgłosi błąd i uniemożliwi dołączenie bibliografii do dokumentu. Rozwiązaniem tego problemu jest, niestety, usunięcie polecenia \textcompwordmark{ } z kodu źródłowego. (Choć być może istnieje jakieś inne rozwiązanie tego problemu.)

### **5.2 Problemy z rozmieszczeniem tekstu**

#### **5.2.1 Niektóre fragmenty tekstu wystają poza margines, lub, co gorsza, poza kartkę! Co robić?**

Spokojnie. Trzeba wiedzieć, że LAEX przenosi wyrazy zgodnie ze znanymi przez niego zasadami pisowni (za poprawne łamanie tekstu po polsku odpowiada pakiet polski). Jednak nie musi on rozpoznać każdego istniejącego w języku wyrazu. Wówczas trzeba mu podpowiedzieć, jakie są możliwości podziału wyrazu przy przejściu do następnej linijki. Dokonuje się to przy pomocy polecenia  $\setminus$ -. Przykładowo wyraz *Wszechświat* daje się poprawnie złamać dopiero po zapisaniu go (w kodzie źródłowym) w postaci Wszech\-świat.

Aby poprawnie złamać takie wyrazy jaki biało-czerwony, trzeba włączyć do dokumentu pakiet polski i skorzystać z polecenia  $\d{ywiz}$ :

biało\dywiz{}czerwony,

co daje w momencie złamania efekt:

biało- -czerwony.

#### **5.2.2** Rysunki sa niepokorne i wciąż mi je L<sup>A</sup>T<sub>EX</sub> przerzuca względem tekstu! Co robić?

Otóż nie wiem, drogi czytelniku. Sam się z tym męczę od dwóch lat, a moi znajomi też nie wiedzą. Może ktoś nam pomoże?

#### **5.2.3 Czy jest jakas mo˙zliwo ´ s´c szybkiego projektowania wygl ˛adu dokumentów L ´ <sup>A</sup>TEX-owych, na przykład tak jak w Wordzie?**

Tak. Istnieje edytor do LATEX-a, zwący się LyX i właśnie taki on jest.

#### **5.2.4 A jak został sformatowany ten dokument?**

Następującym poleceniami:

```
\documentclass[a4paper,notitlepage,twoside]{article}
\newif\ifpdf
\ifx\pdfoutput\undefined
\pdffalse
\else
\pdfoutput=1
\pdftrue
\fi
\ifpdf
\usepackage[pdftex]{graphicx}
\pdfcompresslevel=9
\else
\usepackage{graphicx}
\sqrt{fi}
```

```
\usepackage[cp1250]{inputenc}
\usepackage[T1]{fontenc}
\usepackage[english,polish]{babel}
\usepackage{polski}
\usepackage{amsmath}
\usepackage{amssymb}
\usepackage{fancyhdr}
\usepackage{times}
\newcommand{\szerokosc}{15.92cm}
\newcommand{\\t}{\tabla} \newcommand { \tab} { \ }
\newcommand{\bs}{$\backslash$}
\setlength{\textheight}{23.5cm}
\setlength{\textwidth}{\szerokosc}
\setlength{\footnotesep}{5mm}
\setlength{\footskip}{10mm}
\setlength{\oddsidemargin}{0mm}
\setlength{\evensidemargin}{0mm}
\setlength{\topmargin}{0mm}
\setlength{\headsep}{5mm}
\setlength{\parindent}{0mm}
\setlength{\parskip}{2.5mm}
%-----------------------------------------
\begin{document}
\pagestyle{fancy}
\fancyhead{}
\fancyhead[LE,RO]{\textsf{W miar˛e krótki i praktyczny
kurs \langle \text{lex} \rangle = a w \langle \text{lex} \rangle\fancyhead[RE,LO]{\textbf{\textsf{\thepage}}}
\{\text{ancyfoot}[\text{CE},\text{CO}]\}\\renewcommand{\headrulewidth}{0.4pt}
%\renewcommand{\footrulewidth}{0.4pt}
\bibliographystyle{plain}
\nocite{*}
%-----------------------------------------
\title{
         ...i tak dalej...
```
#### **5.2.5 A jakis prosty przykład? ´**

```
\documentclass{article}
\begin{document}
\lfloor\frac{i\n}{2\pi}\partial_t\psi=\nabla^2\psi+\vepsilon\\end{document}
```
#### **Podzi˛ekowania**

Dziękuję Konradowi Grochowskiemu i Magdzie Chudzik za wnikliwy  $\beta$ -test wcześniejszej wersji tego tekstu i szereg konstruktywnych uwag, aivogoole. Dziękuję także Ewie Słomińskiej, Krzyśkowi Miernikowi, Włodkowi Natorfowi i Konradowi Piszczatowskiemu za uwagi i komentarze.

 $\leftrightarrow$ 

### **Literatura**

- [1] Antoni Diller, *ETEX wiersz po wierszu*, wydawnictwo Helion, Gliwice 2001 Jest to dobra i dość obszerna książka z której do dziś korzystam gdy mam jakiś problem (z L'FFEX-em oczywiście :-).
- [2] Tobias Oetiker, *The Not So Short Introduction To LATEX 2*ε, ../texmf/doc/guides/lshort-english/lshort Jest to chyba najbardziej popularny (znany również w polskim tłumaczeniu) skrypt do nauki LATEX-a. Jest w nim więcej informacji niż w niniejszym tekście, lecz w zamian za to – nie jest so short i nie jest w  $\pi^e$ minut ;-).
- [3] Michael Doob, *A Gentle Introduction To TEX*, ../texmf/doc/guides/gentle/gentle To delikatne wprowadzenie jest do TEX-a, a nie do LATEX-a, więc jeśli ktoś ma dużo wolnych wieczorów i chce mieć dobre podstawy do bycia guruTEX-em, to polecam...
- [4] Guido Gonzato, *EIFX for Word Processor Users*, Bardzo specyficzny manual do LATEX-a, pokazujący jak w nim otrzymać efekty takie, jakie generują poszczególne opcje menu w Wordzie. Dostępny w internecie.
- [5] Wojciech Myszka, *Włączanie grafik do tekstów w EIFX2e*, Tytuł mówi chyba wszystko. Polecam. Dostępny w internecie.
- [6] Hàn Th´ê Thành, Sebastian Rahtz, Hans Hagen *The pdfTEX manual*, ../texmf/doc/pdftex/pdftex-a Podręcznik do pdfI4TFX-a.
- [7] C. V. Radhakrishnan *The pdfTEX FAQ*, ../texmf/doc/pdftex/pdftex-faq Pytania i odpowiedzi związane z pdfLATEX-em.
- [8] Oren Patashnik, *BibTEXing*, ../texmf/doc/bibtex/btxdoc
- [9] Ujwal S. Sathyam, *rtf2LATEX 2*ε*Documentation*, ../rtf2latex2e/doc/rtf2latex2edoc
- [10] Tomas Rokicki, *Dvips: A DVI-to-PostScript Translator*, ../texmf/doc/dvips/dvips
- [11] Fabrice Popineau, *Windvi 0.67 User's Manual*, ../texmf/doc/windvi/windvi
- [12] Piet van Oostrum, *Page layout in LATEX*, ../texmf/doc/latex/fancyhdr/fancyhdr
- [13] David P. Carlisle, *Packages in the 'graphics' bundle*, ../texmf/doc/latex/graphics/grfguide
- [14] David P. Carlisle, *The* colortbl *package*, ../texmf/doc/latex/carlisle/colortbl

Jako znacznie bogatsze od tego kursu źródło wiedzy o języku L⁄IFzX polecam książkę [1]. L⁄IFzX-a i TFX-a można się również nauczyć (lub poszerzyć swoje wiadomości) czytając dokumenty [2], [3], oraz manuale do konkretnych składników srodowiska oraz pakietów, np. [13], [9], [10], [11], [6], [7], [12], [8], [14], ... ´